## **Manual de uso**

Cómo pagar tu seguro desde la página web y app de tu banco

## **Scotiabank – Pagos Varios**

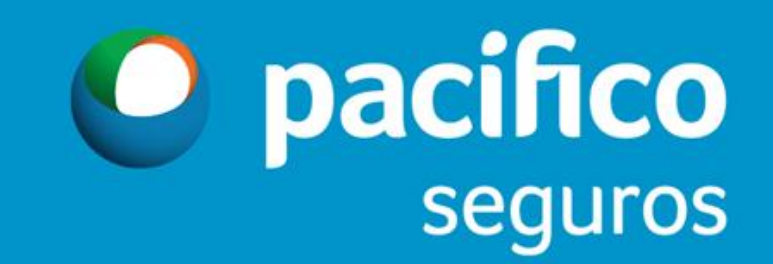

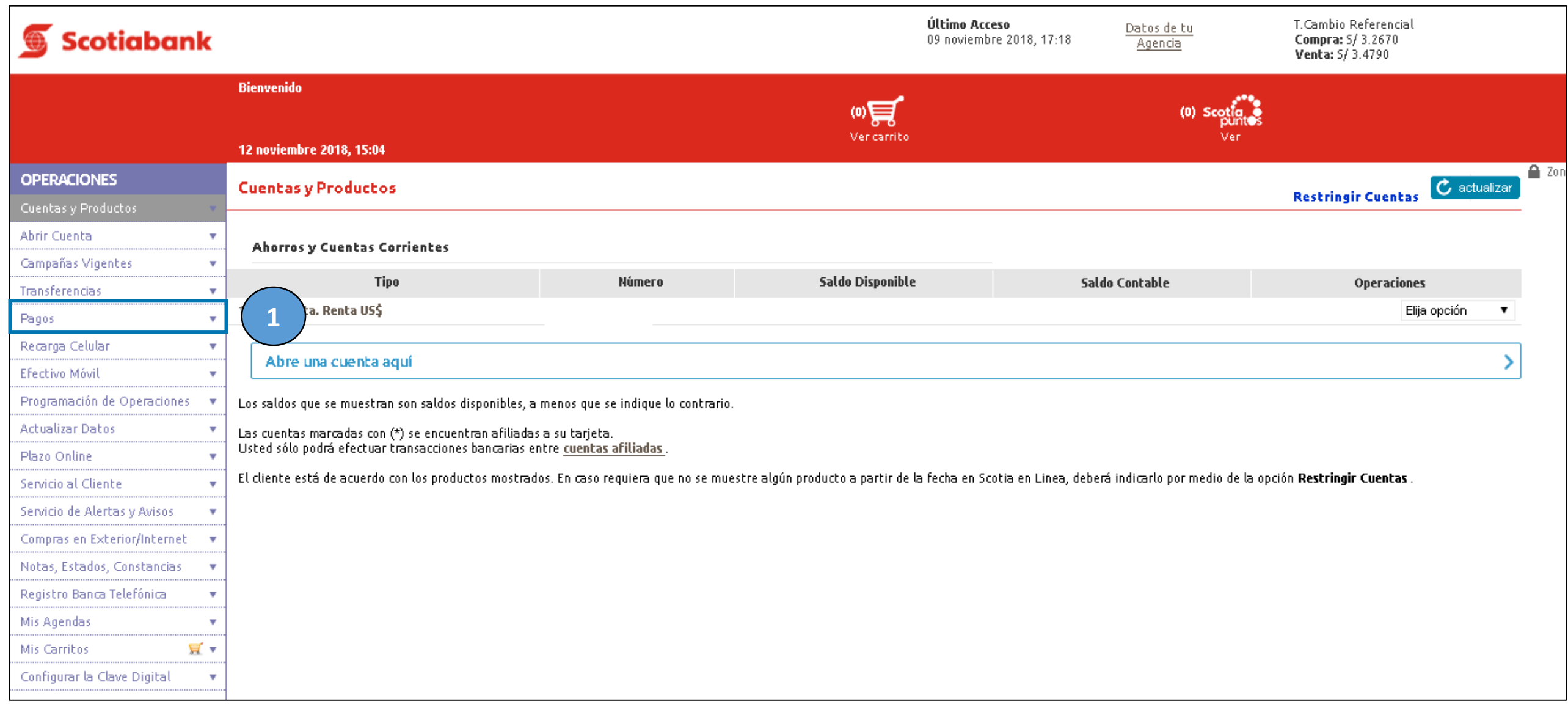

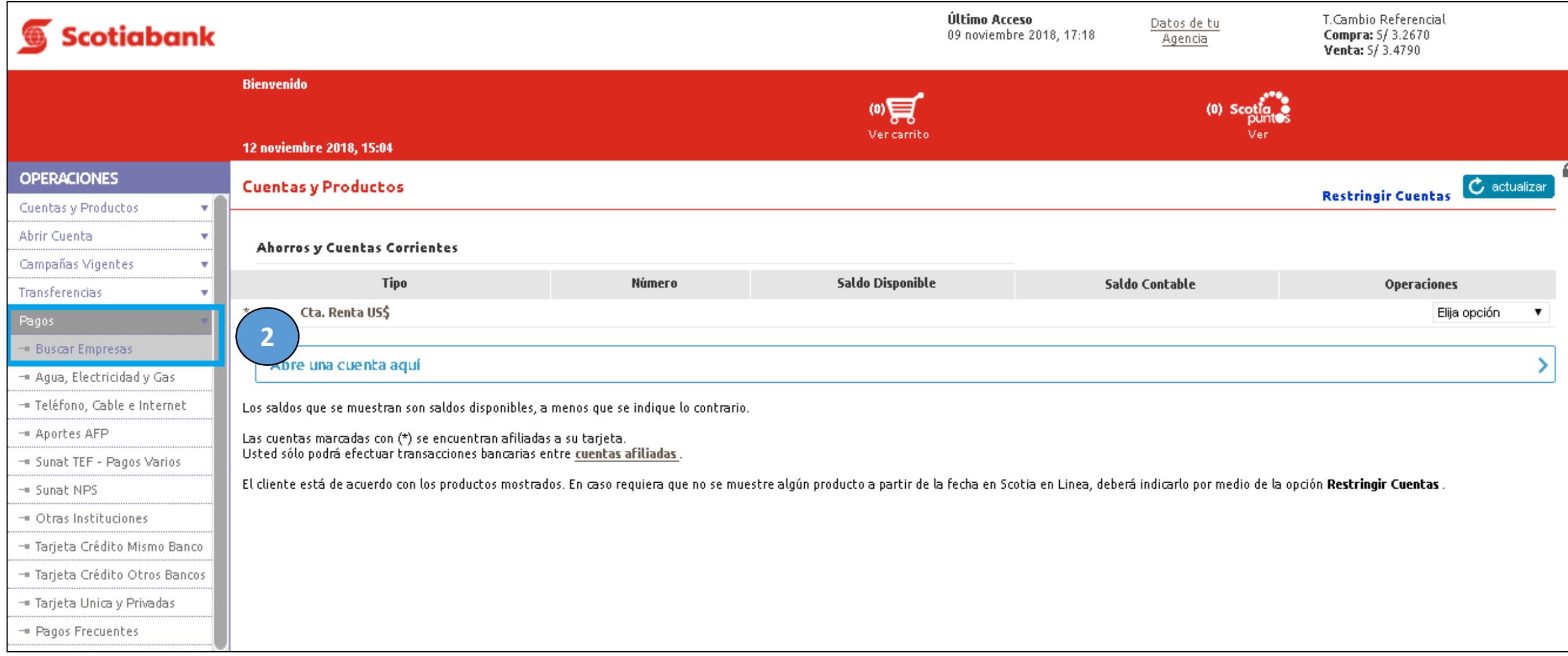

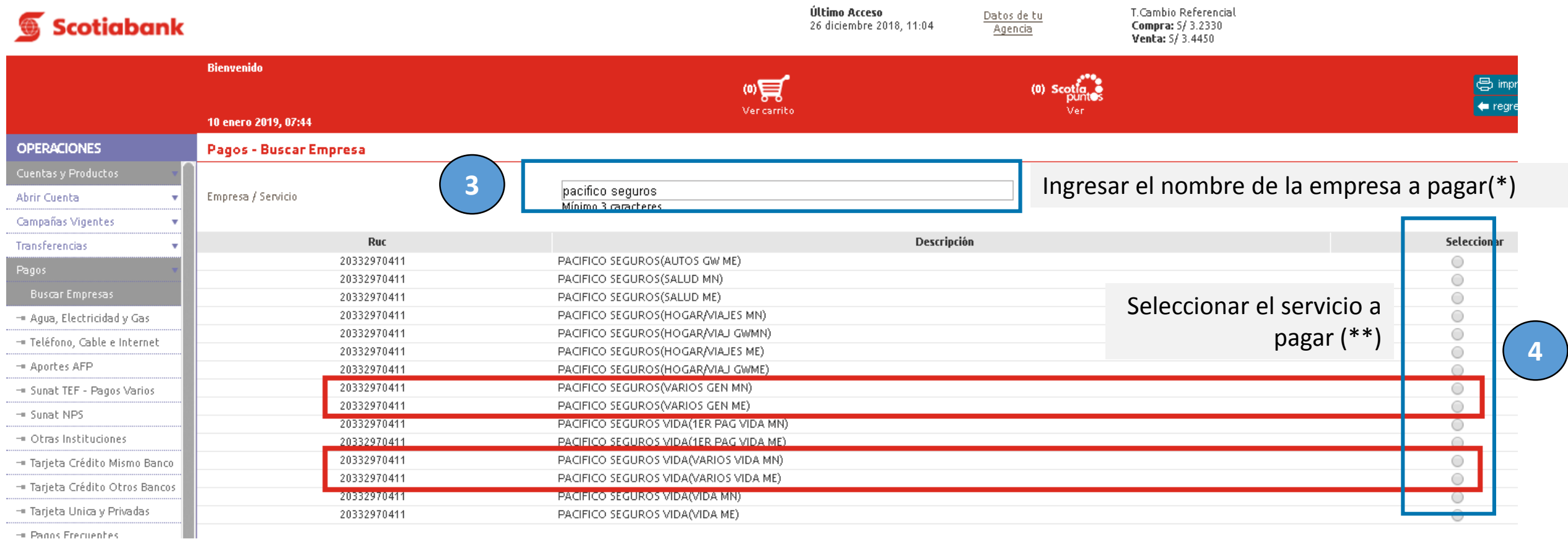

(\*) Ingresar el nombre de la empresa a pagar

- **PACIFICO SEGUROS** para seguros Generales
- **PACIFICO SEGUROS VIDA** para seguros de Vida
- **PACIFICO EPS** para seguros SCTR Salud y EPS

(\*\*) Solo permite seleccionar un servicio

Servicios disponibles Servicios disponibles para pagos varios para pagos varios

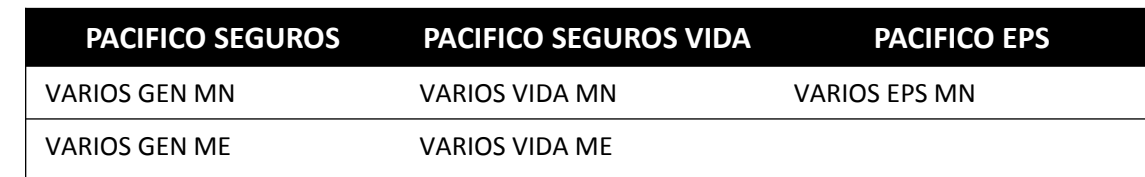

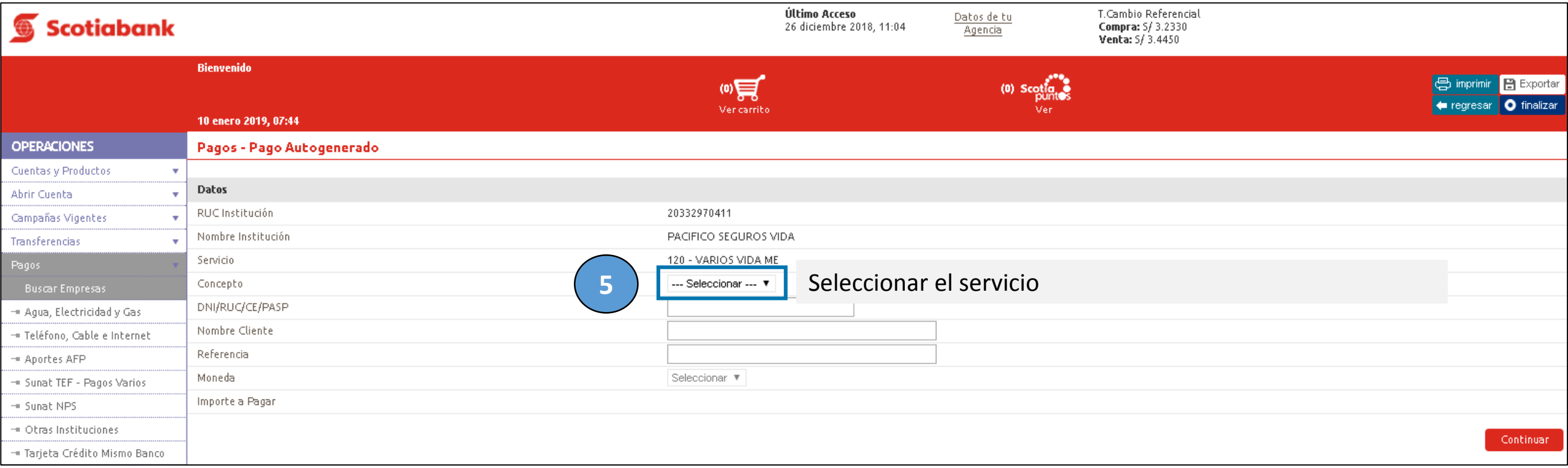

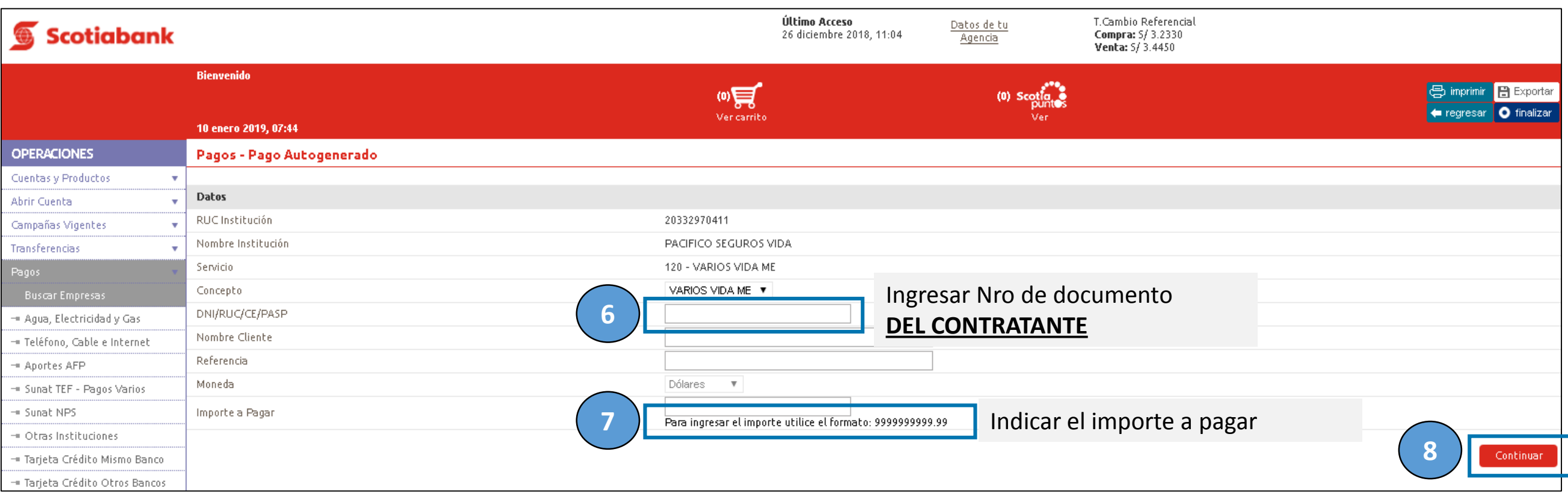

## (\*) Documento:

• DNI, RUC, CE y/o Pasaporte

Ingresar el nro. de documento

- **DNI: Sin ceros adelante**
- **RUC: 11 dígitos**
- **CEXT : Sin ceros adelante**
- **Pasaporte: Alfanumérico**

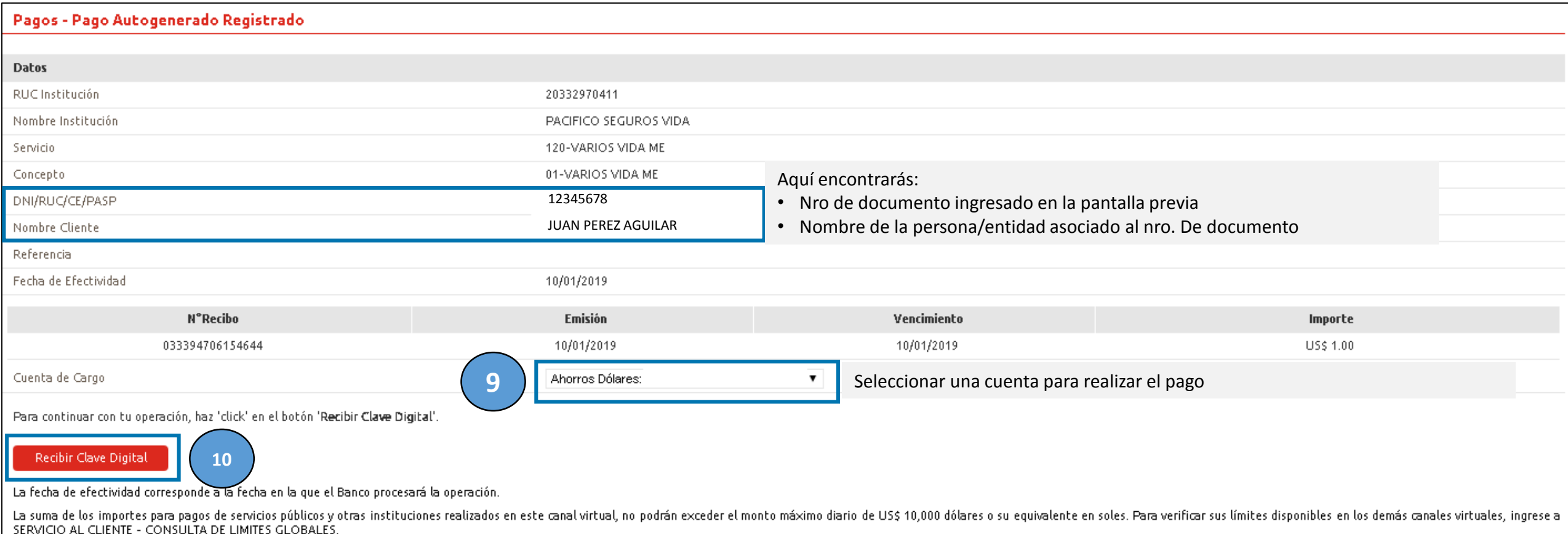

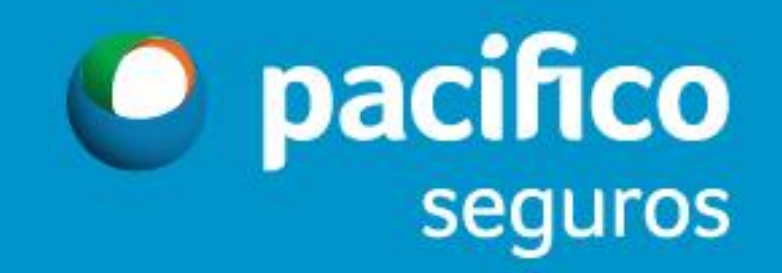